## **Yeacomm YF-P21 User Manual**

Thanks for choosing Yeacomm P21 4G wireless router, please read and keep the user manual carefully.

## 1. Main Technology Parameters

• Working temps :  $-25^{\circ}$ C --  $+65^{\circ}$ C

● Relative humidity: 5%--95%

● Working frequency: FDD-LTE: B1/2/3/5/7/8/28

TDD-LTE: B38/39/40/41

● Power supply: input AC:100V~240V, 50Hz~60Hz

Output DC: 12V, 1000mA

•Size:185mm\*175mm\*78mm

• Weight: 250g

• Rate of uplink and downlink :LTE(Cat 4): 150Mbps/DL; 50Mbps/UL

### 2. Product Interface and Indicator

### 2.1 Product diagram

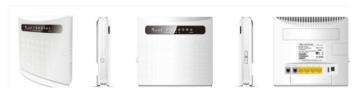

#### 2.2 Product interface

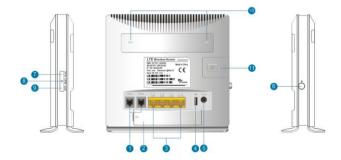

(1) Phone Port

(2) Battery

- (3) LAN Port
- (4) USB
- (5) DC Power
- (6) Power Switch
- (7)WLAN ON/OFF Switch
- (8) Reset Button
- (9)WPS Button
- (10) External ANT interface

- (11)SIM Card
- 2.3 Indicator

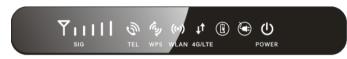

| Туре              | Status   | Description                                                                                                    |  |
|-------------------|----------|----------------------------------------------------------------------------------------------------|--|
| SIG               | All off  | no signal (the signal status can be checked by terminal configuration page)                                                                                                    |  |
|                   | One      | The signal is poor                                                                                                    |  |
|                   | Two      | Signal is moderate                                                                                                    |  |
|                   | Three    | Signal is good                                                                                                    |  |
|                   | All on   | Signal is very good                                                                                                    |  |
| TEL               | Off      | Phone is not used                                                                                                    |  |
|                   | On       | Dialing or making call                                                                                                    |  |
| WPS               | Flicker  | Press WPS key for 4 seconds, then release, the WPS lights will be flashing. If device has been connected, WPS light will be off. If device is always not connected ,the light will just flashing 2min ,then to go out |  |
| WLAN              | ON       | WIFI is opened and has data transmission                                                                                                    |  |
|                   | Off      | WIFI unopened                                                                                                    |  |
| 4G/LTE            | Blue     | Connected the internet                                                                                                    |  |
|                   | Yellow   | not connected or trying to connect SIM                                                                                                    |  |
| Battery indicator | Off      | No battery                                                                                                    |  |
|                   | Blue     | Battery is charging or sufficient charge                                                                                                    |  |
|                   | yellow   | Battery low                                                                                                    |  |
| Adapter indicator | Off      | Battery power supply                                                                                                    |  |
|                   | Blue     | Adapter power supply                                                                                                    |  |
| POWER             | Blue On  | Power normal, the router power on                                                                                                    |  |
|                   | Blue Off | Power abnormal, the router power off                                                                                                    |  |

# 3. Quickly Config Guide

The router support standard RJ45 cable or WLAN wireless way to connect computer, Support Windows XP, Windows 7, Windows 8, MAC OS, Linux, Android and so on.

### First Step:

- (1) Take out the device, insert the SIM card according to the instructions, and then use the matching power adapter to supply power to the devices.
- (2) Make the computer obtain IP address automatically, once the computer get IP, input CPE IP address into the browser, press "enter" to access CPE home page, click "login" in upper right corner to access login page. You can get CPE default IP address, username and password from the nameplate attached at back cover.

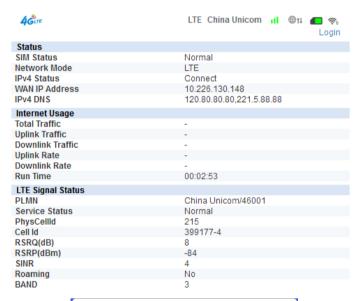

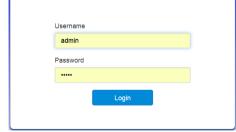

### Second step:

Go to the "Quick Settings"

(1) SSID configuration, the user can customize the SSID, easy to use and memory.

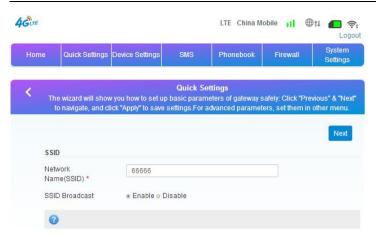

(2) WiFi password settings, the user can customize the WiFi encryption mode, and set their own password to prevent others from stealing the traffic and to protect the security of the account.

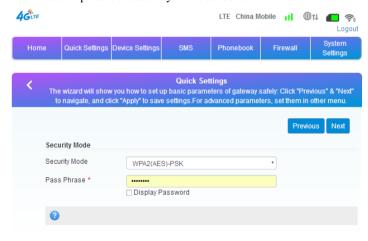

(3) Preview the contents of the config, make sure it is correct and click "apply" .

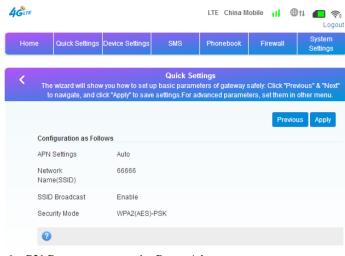

1 x P21 Router

1 x Power Adaptor

1 x LAN Port Cable(RJ45)

1 x P21 User Manual

#### 5. Precautions

- (1) When you remove and insert the SIM card ,please ensure the device without power.
- (2) Do not use the equipment in case of lightning weather and unplug the external antenna and power adapter.
- (3) If the device working fine, you'd better not change the parameter or other function, if you changed it and cannot access Internet or have poor experience, please press and hold the reset button for more than 7 seconds to restore the factory settings.

### 6. Common faults and treatment methods

| (                         | Common faults | Treatment methods                     |
|---------------------------|---------------|---------------------------------------|
| The device is powered on  |               | Check the line connection is correct, |
| but the front panel power |               | the outlet is energized, the power    |
| light is                  | off.          | adapter is consistent with the        |
|                           |               | nameplate power supply.               |

| The power light is normal   | Battery power is too low, can not       |
|-----------------------------|-----------------------------------------|
| and the battery light is    | meet the equipment power supply,        |
| yellow, and the system does | then please plug in external power.     |
| not operate properly.       |                                         |
| Computer local connection   | Check if the computer's network card    |
| is not displayed, can not   | is up and the computer has obtained     |
| successfully PING IP        | the IP address. The computer is best    |
| address of the device, can  | set to automatically obtain IP (DHCP    |
| not open the WEB page.      | need to open the device, the default is |
|                             | open), if it is manually set, make sure |
|                             | that the set IP address and the device  |
|                             | in the same network segment.            |
| The device is working but   | Set the computer to automatically       |
| can not access the internet | obtain the IP address and DNS server    |
| through the web             | address.                                |
| Change admin page login     | Long press the reset button for more    |
| password or SSID            | than 7 seconds to restore the factory   |
| password, but forget        | settings, and then from the rear body   |
| password                    | nameplate for relevant information.     |

#### 7. Customer Service

Xiamen Yifan Communication Technology Co.,Ltd

Hotline: +86-592-6101492

Fax: +86-592-5222813

Email: admin@yifanwireless.com

Head Office

8F, No. 2 of ChengYi North Street, Software Park, Jimei, Xiamen,

China

wwwyifanwireless.com

# 4. Package Contents